# 关于研究生成绩查询及打印的温馨提示

我校在读研究生及毕业生(2013 级以后)可以通过大连工业大学研究生管理系 统在线打印成绩单,具体操作如下:

一、研究生成绩单查询及打印

## **1.1** 手机端:

浏览器访问网址:[http://yjs.dep.dlpu.edu.cn:8081/Result/Main/Login](http://yjs.dep.dlpu.edu.cn:8081/Result/Main/Login进入成绩查询。)

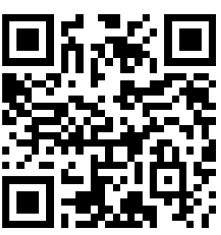

或用微信扫一扫功能扫描二维码:

使用研究生管理系统的学号和密码登录,如图 1。

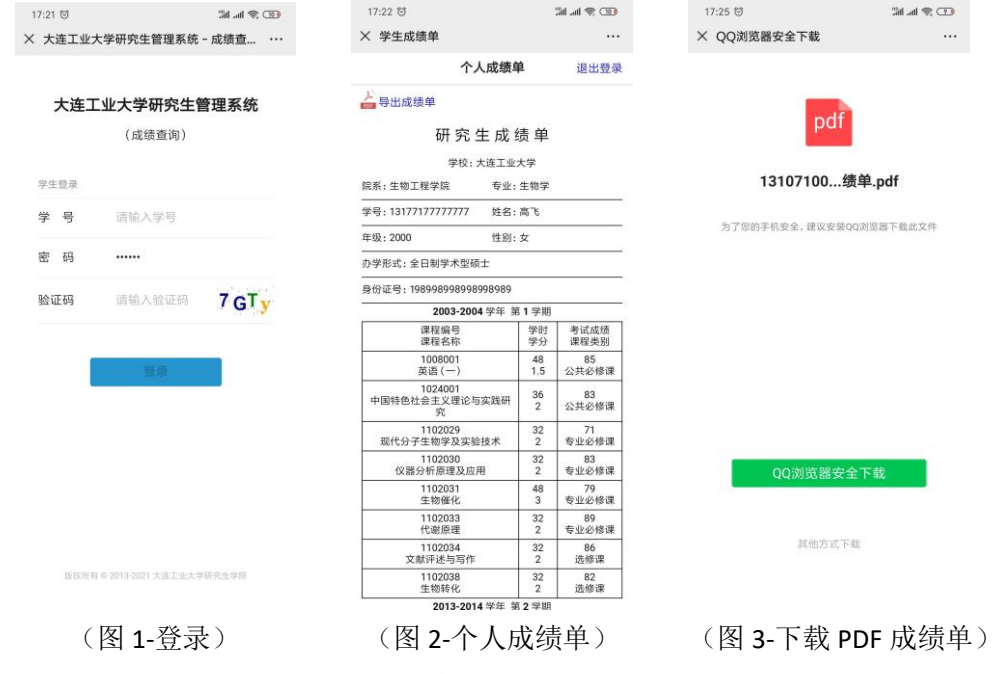

进入系统后,可查看个人成绩单,如图 2。点击 <mark>会</mark> 导<sup>出成绩单</sup>,下载 PDF 版成绩单。

### 打印文件:

手机端使用 WPS 等 APP 打开文件,选择"工具-文件-打印",选中打印机开始打印。

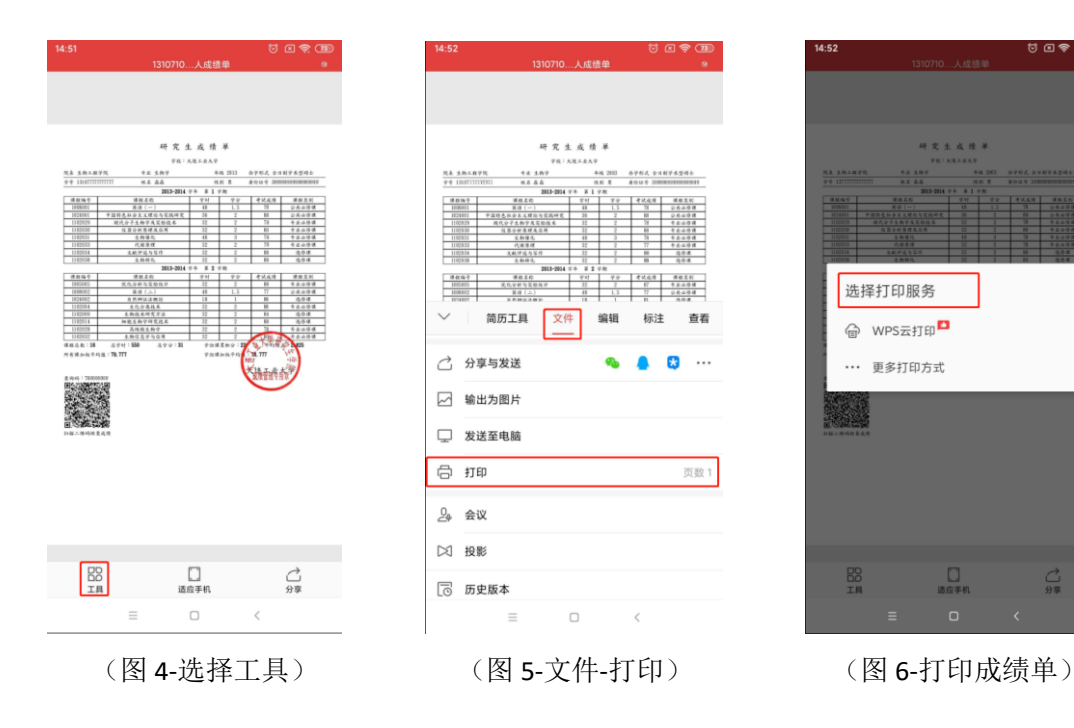

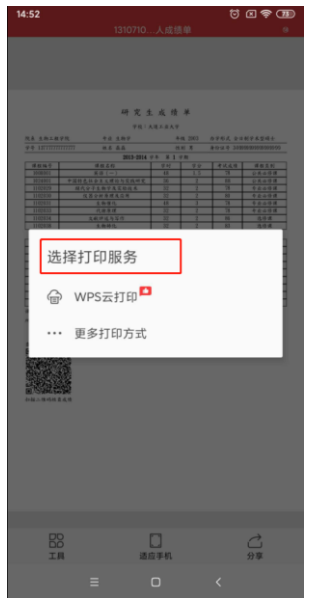

#### **1.2** 电脑端:

浏览器访问网址:[http://yjs.dep.dlpu.edu.cn:8081/Result/Main/Login](http://yjs.dep.dlpu.edu.cn:8081/Result/Main/Login进入成绩查询。) 使用研究生管理系统的学号和密码登录,如图 7。

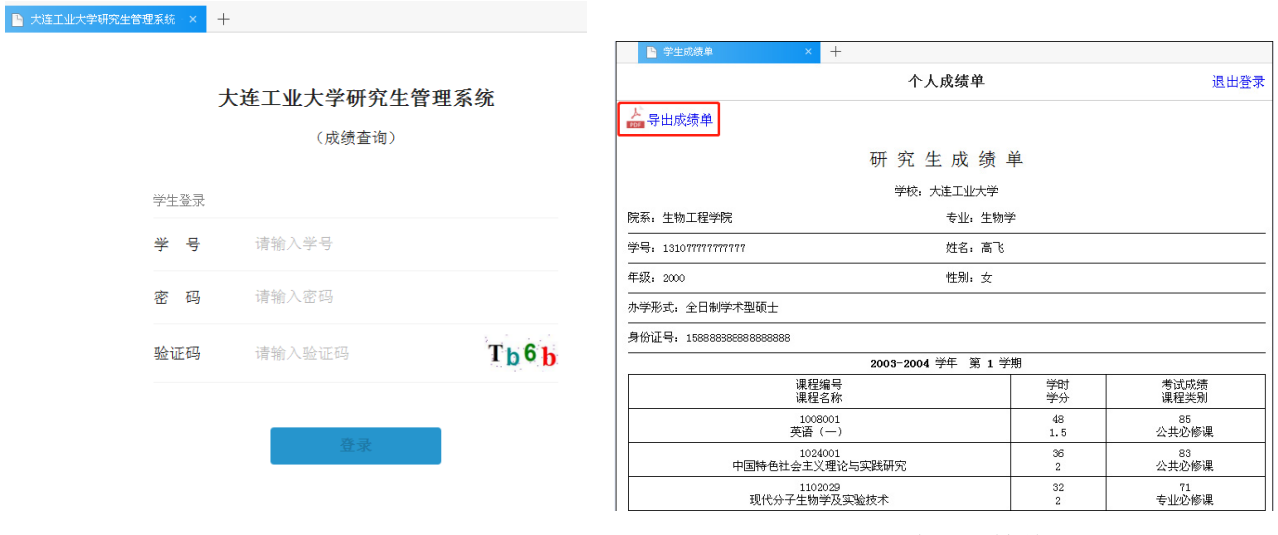

研究生成绩单

 $\frac{1}{2}$ 

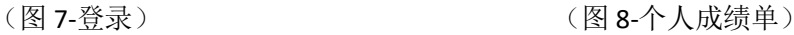

进入系统后,可查看个人成绩单,如图 8。点击 <mark>命</mark> 导<sup>出成绩单</sup>,下载 PDF 版成绩单。

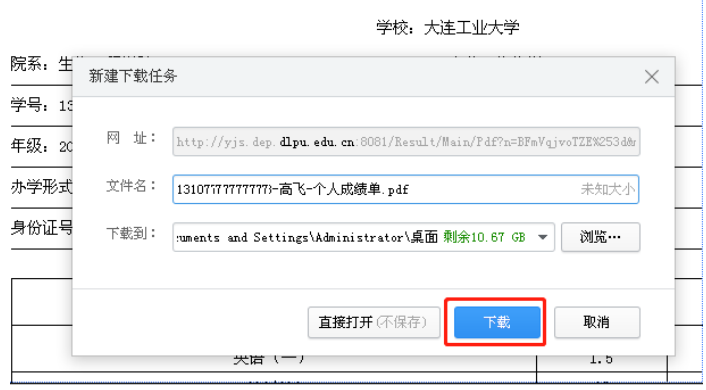

#### (图 9-下载成绩单)

电脑端使用 Adobe Reader 等 PDF 查看器打开文件,在菜单栏点击"文件-打印",在打印设置点击打印。

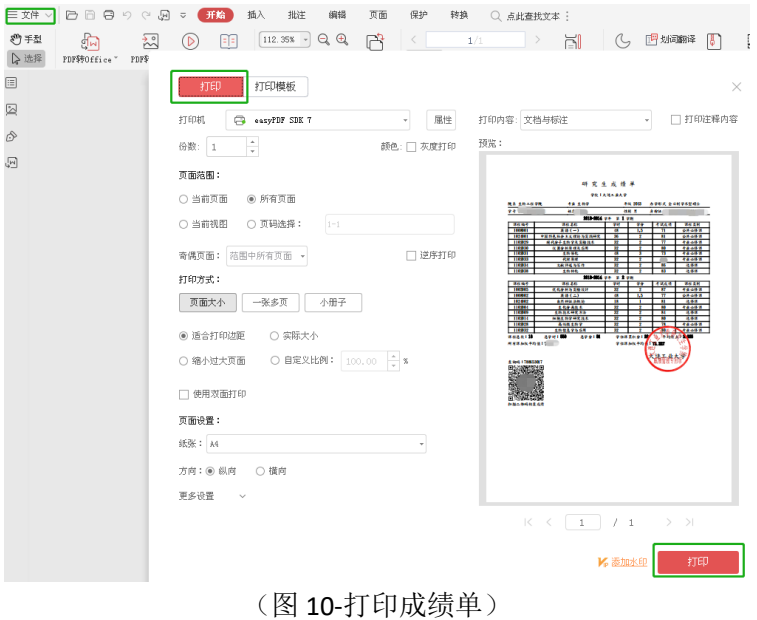

#### 二、成绩核查

使用微信扫码核查成绩,输入查询码、学号、姓名、验证码,点击查询即可。 核查页面的个人信息、课程编号及课程名称的信息部分隐藏。

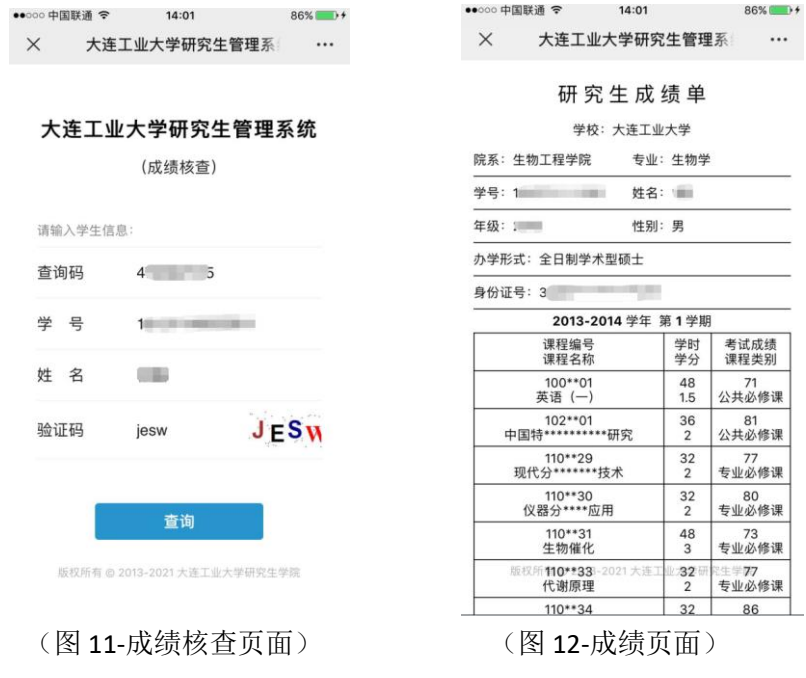

备注:成绩查询及核查开放时段为:每天的早 7:00 以后至晚 20:00 以前。如账号密码丢失请于二级学院教学 秘书联系。